#### 数据快递服务

# 常见问题

文档版本 01 发布日期 2024-12-06

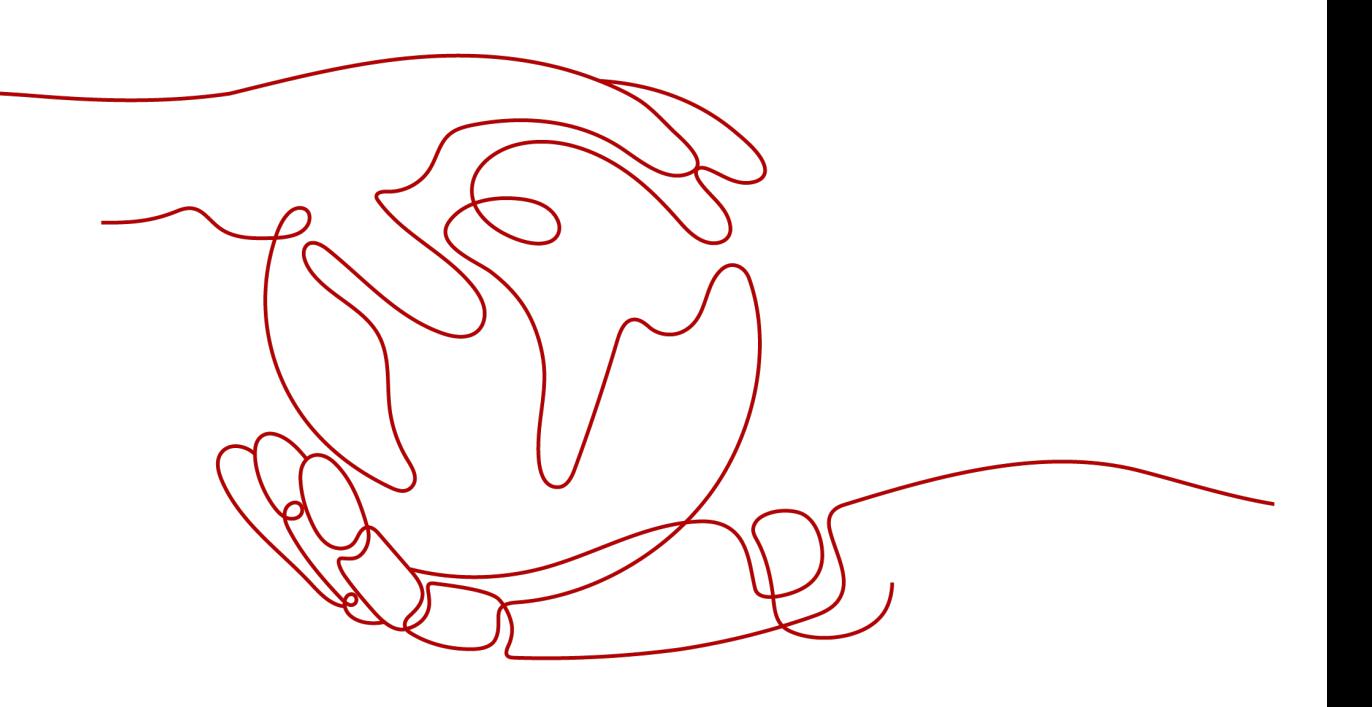

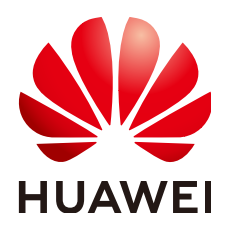

#### 版权所有 **©** 华为云计算技术有限公司 **2024**。 保留一切权利。

非经本公司书面许可,任何单位和个人不得擅自摘抄、复制本文档内容的部分或全部,并不得以任何形式传 播。

#### 商标声明

**、<br>HUAWE和其他华为商标均为华为技术有限公司的商标。** 本文档提及的其他所有商标或注册商标,由各自的所有人拥有。

#### 注意

您购买的产品、服务或特性等应受华为云计算技术有限公司商业合同和条款的约束,本文档中描述的全部或部 分产品、服务或特性可能不在您的购买或使用范围之内。除非合同另有约定,华为云计算技术有限公司对本文 档内容不做任何明示或暗示的声明或保证。

由于产品版本升级或其他原因,本文档内容会不定期进行更新。除非另有约定,本文档仅作为使用指导,本文 档中的所有陈述、信息和建议不构成任何明示或暗示的担保。

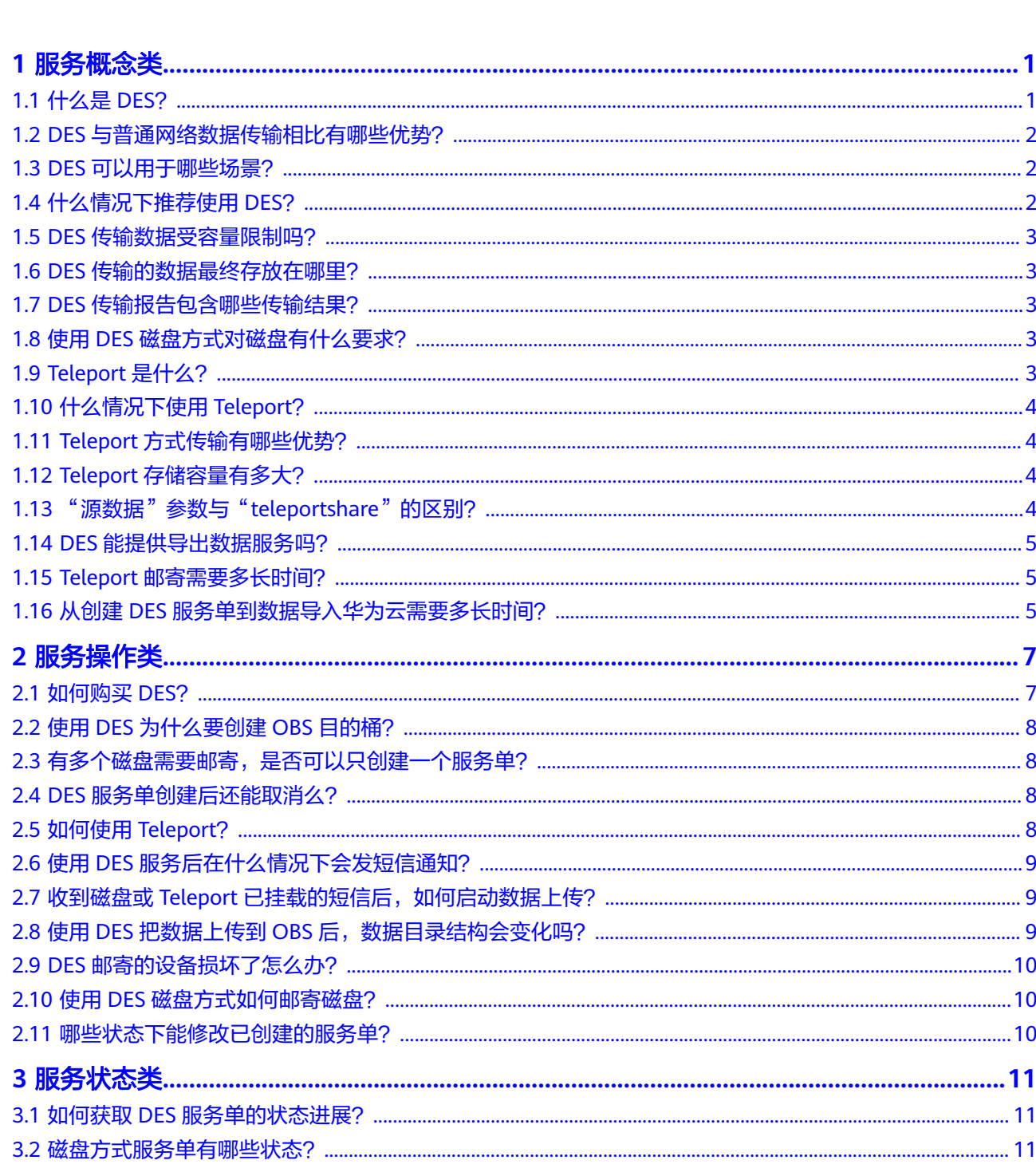

目录

目录

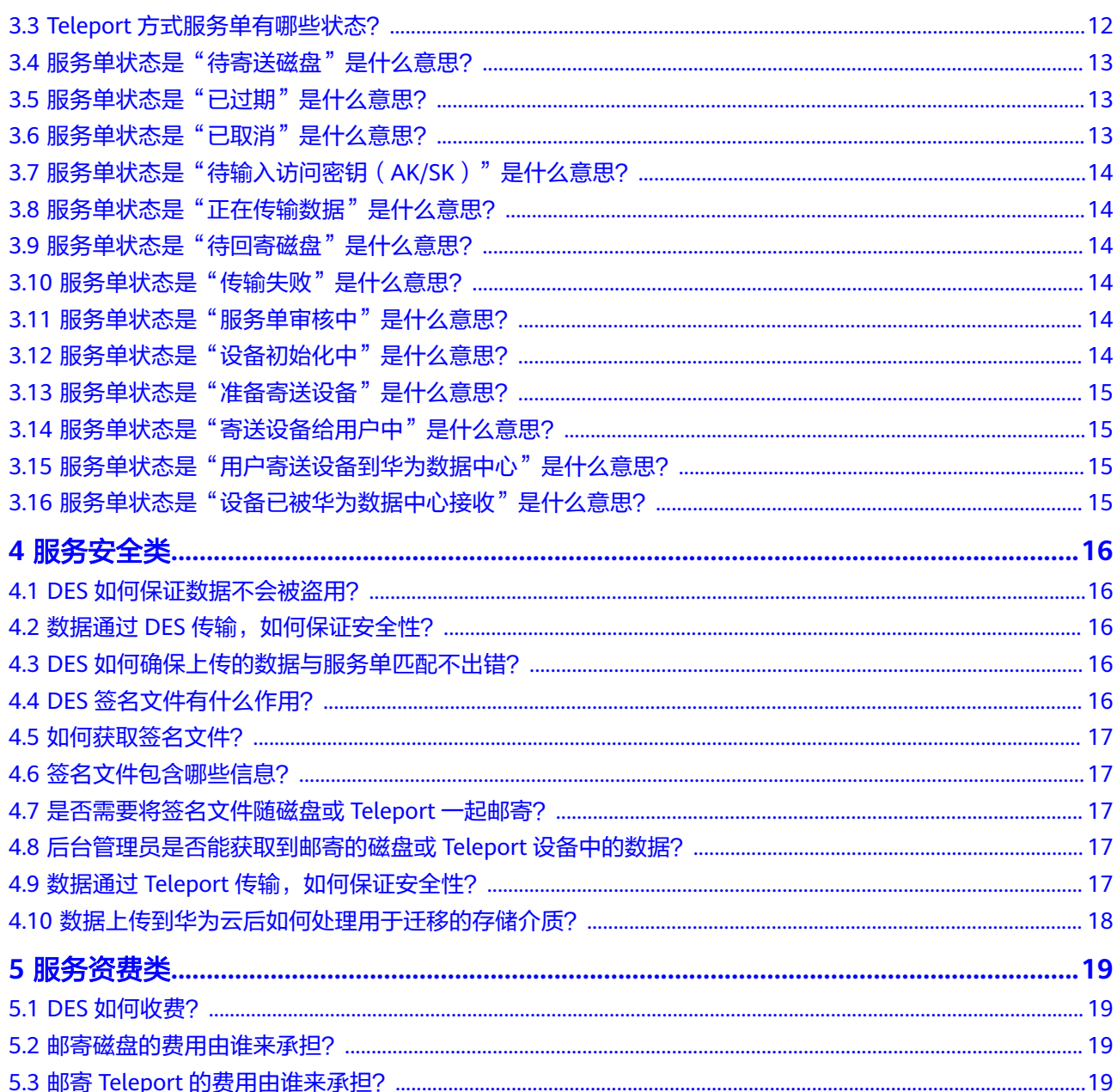

# 服务概念

# <span id="page-4-0"></span>**1.1** 什么是 **DES**?

数据快递服务 (Data Express Service, DES)是面向TB到数百TB级数据上云的传输服 务,它使用物理存储介质(Teleport设备、外置USB硬盘驱动器、SATA硬盘驱动器、 SAS硬盘驱动器等)向华为云传输大量数据。使用DES可解决海量数据传输的难题(包 括高昂网络成本、较长传输时间等), DES传输数据的速度可达到1000Mbps, 相当于 高速Internet传输速度的10倍,但是成本却低至高速Internet费用的五分之一。使用 DES不占用用户公网带宽,不与主营业务争抢带宽资源。

DES目前支持Teleport和磁盘两种数据传输方式。磁盘方式适用于30TB以下的数据量迁 移,Teleport方式适用于30TB~500TB的数据量迁移,500TB以上的数据量建议通过专 线迁移。另外Teleport方式由华为数据中心邮寄Teleport设备给用户使用,而磁盘方式 用户需自己准备磁盘。请参考表**1-1**选择合理方式。

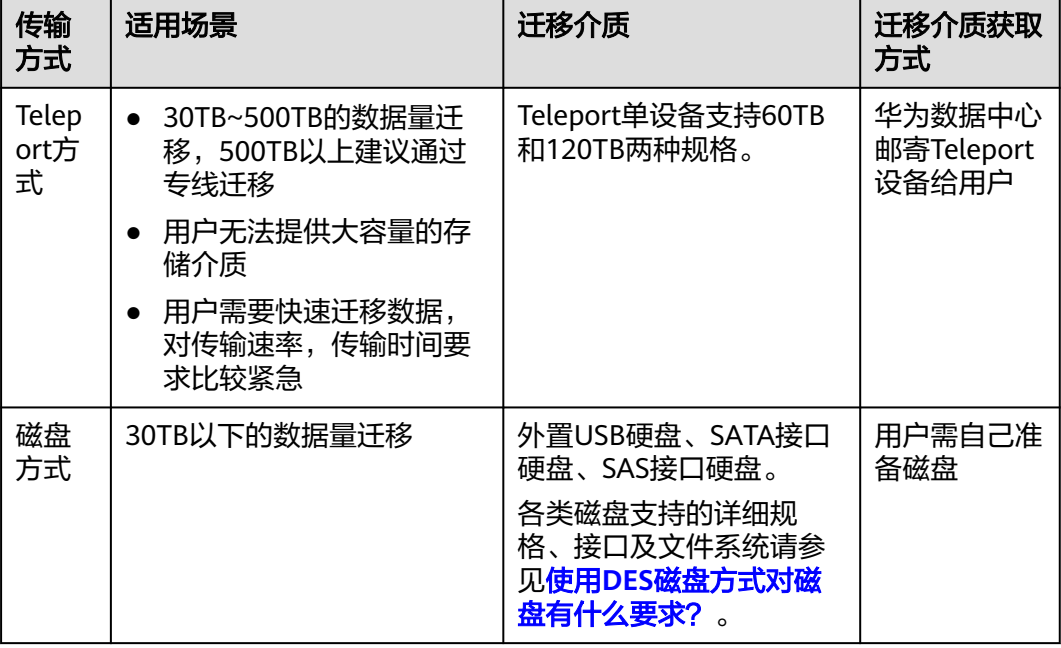

#### 表 **1-1** 数据传输方式适用场景

借助DES,用户无需编写任何代码或购买任何硬件即可传输数据。只需在DES管理控制 台中创建服务单,通过Teleport设备或者磁盘两种物理存储介质,实现用户数据安全、 快速、高效传输至华为云。

## <span id="page-5-0"></span>**1.2 DES** 与普通网络数据传输相比有哪些优势?

和普通的网络传输相比,DES有很多优势:

更高效快速的传输

用户将数据通过Teleport或磁盘这些存储设备邮寄到数据中心,数据中心管理人员 对存储设备进行连线配置,然后通过内部网络进行高速数据传输,传输速度可达 Internet传输速度的10倍,大大提高了数据传输速率,节省时间。

- 大容量: Teleport单机支持60TB/120TB可用容量, 专为大量数据上云设计。
- 高带宽:Teleport支持2\*10GE高速接口。
- 数据更安全
	- Teleport设备具有防尘防水,抗震抗压、安全锁功能。
	- 华为数据中心管理员将存储介质挂载到物理服务器后,由用户上传访问密钥 (AK/SK)触发数据传输。华为人员全程不接触客户密钥及客户数据,确保 数据在传输过程中的安全。
	- 数据最终存储在对象存储服务(OBS)中,OBS服务具有强大的安全保障机 制,支持SSL加密、ACL、桶策略、数据分片存储等。
- 成本低、经济实惠
	- 按量收费,数据传输成本可低至使用高速Internet费用的五分之一。
	- 零维护成本,无需专人维护。

#### **1.3 DES** 可以用于哪些场景?

DES主要适用于以下几种场景:

- 大数据原始数据迁移:将基因、石油、气象、IOT等原始数据迁移到华为云对象存 储服务(OBS)。
- 接收互换数据:如果用户经常通过物理存储介质来进行数据业务传递,为实现云 上互换数据,可将数据传输到对象存储服务。
- 网站迁移:将静态网站信息,图片,脚本,视频等静态资源迁移到对象存储服 务。
- 离线备份数据:将完整备份或增量备份发送至华为云对象存储服务,实现可靠的 冗余离站存储,可与混合云备份方案配合使用。
- 灾难恢复:如果大量数据需进行容灾准备,初始同步可以选用更具性价比的线下 数据快递服务。

# **1.4** 什么情况下推荐使用 **DES**?

用户根据本地广域网带宽,估算数据通过普通网络传输的时间,如果数据不能在预估 的时间内完成传输,可考虑使用DES。数据传输时间计算公式如下:

传输时间(d)=[ 总容量(KB)]/ [ 网络带宽(Mbps)×125×网络使用率(%)×60  $(s) \times 60$  (min)  $\times 24$  (h)]

## <span id="page-6-0"></span>**1.5 DES** 传输数据受容量限制吗?

使用DES传输的数据最终存储在对象存储服务(OBS)中。OBS服务的容量可无限扩 展,用户只需尽情享用云存储带来的无限空间,无需担心传输过多的数据而无处存 放。

#### **1.6 DES** 传输的数据最终存放在哪里?

使用DES传输的数据会存放在对象存储服务 (Object Storage Service, OBS) 中, OBS是一个基于对象的海量存储服务,为客户提供海量、安全、高可靠、低成本的数 据存储能力。关于OBS服务的详细介绍可参见<mark>对象存储服务产品概述</mark>。

目前DES不支持直接将数据上传到其他云服务,传输的数据最终存放在OBS中,OBS可 以作为其他云服务的存储资源池,还可以作为其他云服务的数据分析学习的数据源。 如果用户需使用DES将待数据传输到其他云服务,可先将数据上传到OBS,然后以OBS 为资源背景使用其他云服务。

#### **1.7 DES** 传输报告包含哪些传输结果?

无论磁盘方式还是Teleport方式传输数据,在用户数据上传完成后,都会生成数据传输 报告,以报表形式供用户确认数据传输完整性。数据传输报告中包含如下表所示内 容:

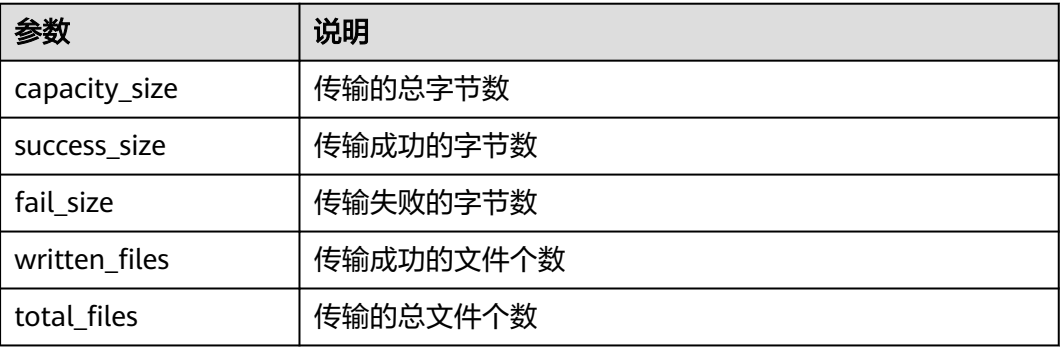

# **1.8** 使用 **DES** 磁盘方式对磁盘有什么要求?

- 一个服务单最多支持12块磁盘,且一块磁盘只包含一个分区。
- 当前支持的磁盘规格: SATA 2.5英寸、SATA 3.5英寸和SAS 3.5英寸。
- 当前支持的磁盘接口类型:USB2.0、USB3.0、SATA、SAS。
- 当前支持的文件系统类型有:EXT2 、EXT3 、EXT4、FAT32、EXFAT、NTFS。

# **1.9 Teleport** 是什么?

Teleport设备是一种用于海量数据传输的定制高性能存储设备,是Teleport方式数据快 递服务的迁移介质。由华为数据中心寄送Teleport设备给用户,用户将数据拷贝至 Teleport存储系统中邮寄给华为,实现数据迁移至对象存储服务 (Object Storage

<span id="page-7-0"></span>Service, OBS)。通过Teleport设备,可实现4天内完成60TB数据上传到华为云, Teleport设备具有强大性能特征:

- 支持防尘防水、抗震抗压、安全锁;
- 支持NFS/CIFS/FTP数据源导入OBS;
- 支持小文件自动合并,提升读写效率;
- 军工级机箱,适应全天候物流场景,保障安全传输;
- 支持60TB/120TB可用容量;
- 支持2\*10GE高速接口。

#### 表 **1-2** Teleport 设备规格参数

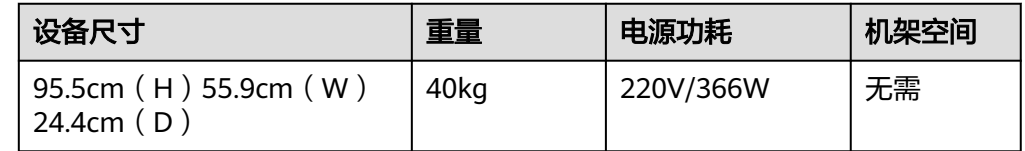

# **1.10** 什么情况下使用 **Teleport**?

- 用户有30TB~500TB海量数据迁移需求的场景,选用华为云DES的Teleport方式迁 移数据。
- 用户需求快速迁移数据,对迁移速率,迁移时间要求比较紧急的场景,选用 Teleport方式实现快速传输数据。

#### **1.11 Teleport** 方式传输有哪些优势?

- 防尘防水,抗震抗压
- 有安全锁等安全防护
- 配置简单,适应性强
- 支持2\*10GE高速接口
- 支持TB到数百TB级数据量迁移,Teleport设备可提供60TB或120TB存储容量

#### **1.12 Teleport** 存储容量有多大?

Teleport分为"标准版"和"高阶版"。"标准版"可用容量为60TB/台,"高阶版" 可用容量为120TB/台。如果待传输数据量超过120TB,还可申请多个Teleport设备,两 种规格搭配满足用户使用要求。

# **1.13** "源数据"参数与"**teleportshare**"的区别?

"源数据"参数是可选参数,解决用户有不同数据目录源,导入到不同的目的桶或不 同的目录的需求问题。为待传输数据设置指定目录。"源数据"参数未关联到Teleport 设备,仅用于指导华为数据中心后台将用户对数据的不同预设需求,导入到创建目的 桶中。

<span id="page-8-0"></span>"teleportshare"是共享文件系统的路径名称,在Teleport出厂时由华为数据中心创 建,用户无需自己创建,可直接拷贝待传输数据到共享文件系统。可理解为用户拷贝 待传输数据到"teleportshare"路径下,而待传输数据的文件或文件夹的名称为"源 数据"。

#### **1.14 DES** 能提供导出数据服务吗?

数据快递服务目前主要为用户提供海量数据传输上云的服务,暂不支持导出数据。

如果用户需批量迁移已上传到OBS的数据至其他云服务或区域,建议使用云数据迁移 服务 (Cloud Data Migration, CDM)。

## **1.15 Teleport** 邮寄需要多长时间?

创建Teleport服务单成功后,我们会立即将Teleport设备从华为云数据中心邮寄至您服 务单中填写的收货地址。

邮寄时间主要受物流运输距离影响。不同距离所需的邮寄时间可参考表**1-3**,受外部因 素影响可能存在浮动。

| 距离(km)    | 参考邮寄时间 (天)     |
|-----------|----------------|
| $0 - 400$ |                |
| 401~800   | $\overline{2}$ |
| 801~1200  | 3              |
| 1201~1600 | 4              |
| 1601~2200 | 5              |
| 2201~2800 | 6              |
| 2801~4200 | 7              |
| 4201~5000 | 8              |

表 **1-3** 不同物流运输距离的参考邮寄时间

华为云数据中心分布在不同区域,实际发货的数据中心为您创建服务单时所选区域的 数据中心,详细地址可在DES管理控制台的服务单详情中获取。

#### **1.16** 从创建 **DES** 服务单到数据导入华为云需要多长时间?

整个过程受数据量、文件类型、拷贝介质速度、网络带宽、物流地点及时长等诸多因 素的影响,暂无标准的周期限制。

下面以某天津客户使用DES将数据导入至华北-北京四区域为例,提供整个过程各阶段 时长作为参考。

#### 须知

受过程中的诸多因素影响,以下数据仅供参考,不代表华为云的最终承诺。

#### 表 **1-4** 数据导入周期参考值

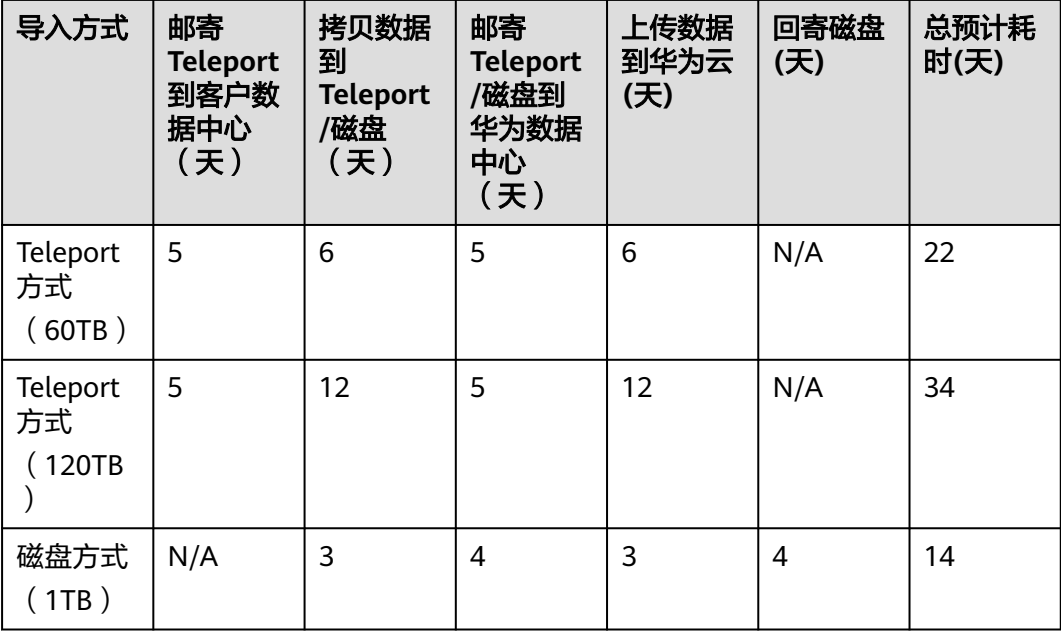

# **2** 服务操作类

#### <span id="page-10-0"></span>**2.1** 如何购买 **DES**?

您首先需要注册一个华为账号,并进入充值页面,充值后在对象存储服务(Object Storage Service, OBS)上创建桶, 之后便可正常使用数据快递服务。

- 注册华为账号
	- 登录**华为云官网**。
	- 单击页面右上方"注册"。进入注册页面,根据提示信息完成注册。
- 充值
	- 注册完成后,单击"控制台"进入控制台页面。
	- 单击右上角"费用",进入费用中心界面。
	- 在左侧导航栏选择"资金管理 > 充值",进入充值界面。
	- 根据界面提示信息,对账号进行充值。
- 创建桶
	- 充值成功后,退出充值界面,返回管理控制台首页。
	- 选择"服务列表 > 存储 > 对象存储服务"。
	- 单击右上方"创建桶",输入配置信息后,单击"立即创建",完成创建 桶。

具体请参考**OBS**[创建桶章](https://support.huaweicloud.com/usermanual-obs/zh-cn_topic_0045829088.html)节。

- 申请DES
	- 成功创建桶后,返回管理控制台首页。
	- 选择"服务列表 > 存储 > 数据快递服务"。
	- 单击"购买数据快递服务",输入配置信息后,单击"立即购买",确认服 务单信息后,购买数据快递服务。详细指导请参考创建**Teleport**[方式服务单](https://support.huaweicloud.com/usermanual-des/des_01_0013.html) 和[创建磁盘方式服务单](https://support.huaweicloud.com/usermanual-des/des_01_0047.html)。

如果账号存在欠费情况,可以成功申请数据快递服务单,但是数据上传到华为云时会 失败。因此建议在账号费用充足的情况下使用数据快递服务。

## <span id="page-11-0"></span>**2.2** 使用 **DES** 为什么要创建 **OBS** 目的桶?

对象存储服务 (Object Storage Service, OBS) 是一个基于对象的海量存储服务, 为 客户提供海量、安全、高可靠、低成本的数据存储能力,包括:创建、修改、删除 桶,上传、下载、删除对象等。对象(Object)是OBS中数据存储的基本单位,一个 对象实际是一个文件的数据与其相关属性信息(元数据)的集合体。桶(Bucket)是 OBS中存储对象的容器。

用户使用数据快递服务传输的数据,最终都以对象的形式保存在OBS的桶中。因此您 需开通OBS并[创建](https://support.huaweicloud.com/usermanual-obs/zh-cn_topic_0045829088.html)桶,使用DES将数据存储到OBS桶中。创建桶具体操作请参见<mark>创建</mark> [桶](https://support.huaweicloud.com/usermanual-obs/zh-cn_topic_0045829088.html)。

#### 说明

用户可根据数据目录的个数来决定创建桶的个数,一个服务单最多可以使用10个桶。

## **2.3** 有多个磁盘需要邮寄,是否可以只创建一个服务单?

可以,目前每个磁盘方式服务单最多可包含12块磁盘。如果您邮寄磁盘块数超过12 块,则需根据磁盘块数再创建一个或多个服务单。

如果使用Teleport方式,需传输数据超过120TB,也可根据数据量创建多个服务单,申 请多块Teleport设备搭配使用。

#### **2.4 DES** 服务单创建后还能取消么?

- 磁盘方式的服务单已创建,但用户还未寄送磁盘到华为数据中心,即服务单状态 为"待寄送磁盘"时,用户根据情况取消服务单。
- Teleport方式的服务单已创建,且Teleport设备未寄送前,即服务单状态显示为 "准备寄送设备"前,均可取消服务单。

# **2.5** 如何使用 **Teleport**?

您在收到华为数据中心邮寄Teleport设备箱后,请务必先验证设备箱完好无损,且标识 清晰。Teleport使用主要包括以下五步:

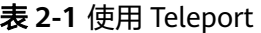

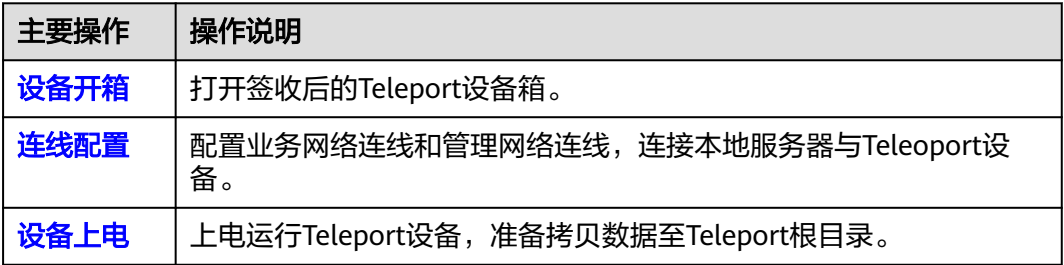

<span id="page-12-0"></span>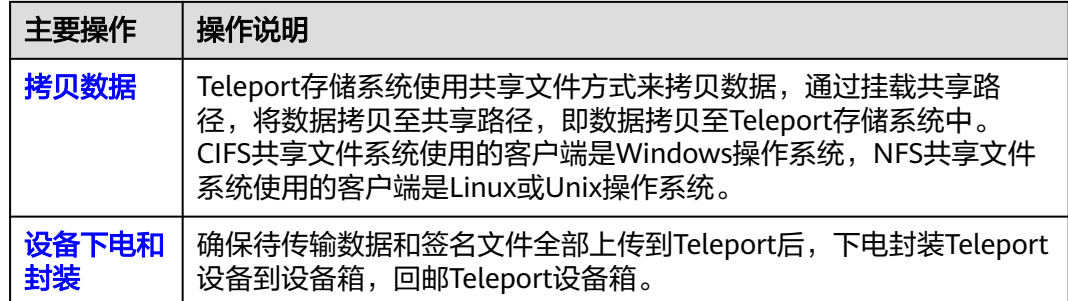

# **2.6** 使用 **DES** 服务后在什么情况下会发短信通知?

为方便用户及时跟踪管理服务单进程,DES会给用户发送短信通知,让用户掌握DES服 务单的关键进展。会短信通知的关键进程如下:

- 服务单申请成功
- 数据传输成功
- 准备Teleport设备
- 待输入访问密钥(AK/SK)
- 发送短信验证码

#### **2.7** 收到磁盘或 **Teleport** 已挂载的短信后,如何启动数据上 传?

当您收到磁盘或Teleport已挂载的短信后,请尽快登录DES管理控制台,选择服务单列 表中"待输入访问密钥(AK/SK)"状态服务单,单击"输入访问密钥(AK/SK)" 根据界面提示,将上传数据到OBS时需要的访问密钥(AK/SK)输入到弹出的对话框 中,DES支持一个服务单仅需上传一次AK/SK。

- 如果您没有访问密钥(AK/SK),请通过"我的认证"页面创建。
- 如果在创建服务单时已提交访问密钥(AK/SK),此时仅需关注上传动态。

#### **2.8** 使用 **DES** 把数据上传到 **OBS** 后,数据目录结构会变化 吗?

不会。虽然挂载上传数据时,生成"xxx/deshare/*DES服务单/数据源目录*"的挂载前 缀做传输密钥,但DES把用户数据成功上传到OBS中后,OBS会保留用户存储在 Teleport或磁盘设备中数据的目录结构。

因OBS不支持文件目录系统的"超链接",如果用户传输数据的文件目录中有通过 "超链接"来获取的文件,DES传输数据过程中"超链接"会失效,而"超链接"中 文件会被跳过,不会上传到OBS。

## <span id="page-13-0"></span>**2.9 DES** 邮寄的设备损坏了怎么办?

使用DES邮寄设备可能会遇到设备故障问题,在不同邮寄场景分别由华为数据中心和 用户负责。

- 用户"邮寄磁盘"途中导致的磁盘损坏问题,由用户承担全部责任。
- **用户接收Teleport设备前,导致的Teleport设备损坏问题,由华为数据中心承担责** 任,并提供完好Teleport设备。
- 华为数据中心接口人安排的回寄物流启动后,导致的Teleport设备损坏问题,二次 传输时产生的费用全免,并配合用户保障数据完整传入OBS。
- 华为数据中心接收邮寄的磁盘后,导致的磁盘损坏问题,二次传输时产生的全部 费用全免,且赔偿用户新的磁盘,并配合用户保障数据完整传入OBS。

#### **2.10** 使用 **DES** 磁盘方式如何邮寄磁盘?

用户将签名文件和待传输数据拷贝到磁盘后,需自己封装待邮寄磁盘,确保在邮寄途 中磁盘完好,并联系附近的物流点,将设备邮寄到华为数据中心。邮寄地址请登录 DES管理控制台,查看服务单详情获取数据中心地址、联系人和联系电话。DES不提供 邮寄磁盘途中的封装服务, "邮寄磁盘"途中因包装损坏导致的磁盘问题, 由用户承 担责任。DES只提供回寄磁盘的封装,并确保磁盘完好回寄给用户。

此外,因华为数据中心管理要求,用户不能自行配送磁盘到华为数据中心,DES仅支 持用户通过邮寄方式运输磁盘实现数据传输。

#### **2.11** 哪些状态下能修改已创建的服务单?

支持在以下三种状态修改服务单。

- Feleport方式服务单状态显示"服务单审核中",此时如果用户发现服务单信息有 误,可对服务单信息进行修改。
- 磁盘方式服务单状态显示"待寄送磁盘",此时如果用户发现服务单信息有误, 可对服务单信息进行修改。
- 当用户输入访问密钥(AK/SK)启动数据上传后,磁盘方式服务单状态显示"传 输失败",界面会提示"磁盘目录不存在"错误。此时因磁盘目录下的文件夹名 称与服务单"磁盘文件"信息不一致,导致数据传输失败。用户需修改服务单 "磁盘文件"信息,并输入访问密钥(AK/SK)重新启动数据上传。

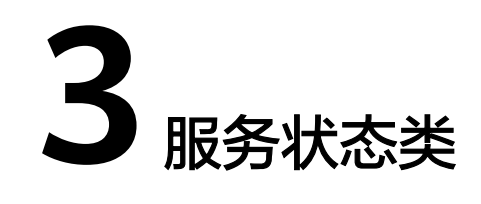

## <span id="page-14-0"></span>**3.1** 如何获取 **DES** 服务单的状态进展?

您可以登录DES管理控制台,单击服务单前的箭头图标,查看该服务单处理进度。

另外,当服务单申请成功、数据传输成功、准备寄送Teleport设备、待输入访问密钥 (AK/SK)时,DES会短信提醒,通知您当前DES服务单的关键进展。

#### **3.2** 磁盘方式服务单有哪些状态?

磁盘方式服务单具有如下几种状态:

- 待寄送磁盘
- 待输入访问密钥(AK/SK)
- 正在传输数据
- 待回寄磁盘
- 传输失败
- 已完成
- 已取消
- 已过期

状态的转换关系如图**[3-1](#page-15-0)**。

#### <span id="page-15-0"></span>图 **3-1** 磁盘方式状态转换

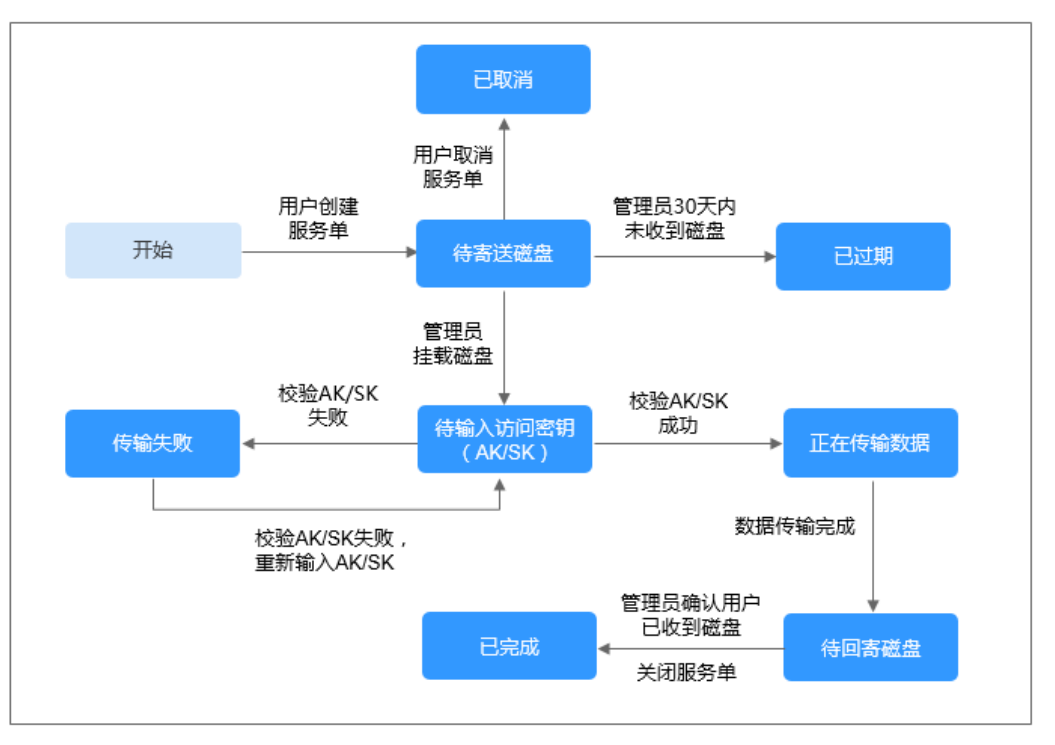

# **3.3 Teleport** 方式服务单有哪些状态?

Teleport方式服务单具有如下几种状态:

- 服务单审核中
- 设备初始化中
- 准备寄送设备
- 寄送设备给用户中
- 用户已经收到设备
- 用户寄送设备到华为数据中心中
- 设备已被华为数据中心接收
- 待输入访问密钥(AK/SK)
- 正在传输数据
- 已完成
- 已取消

状态的转换关系如图**[3-2](#page-16-0)**。

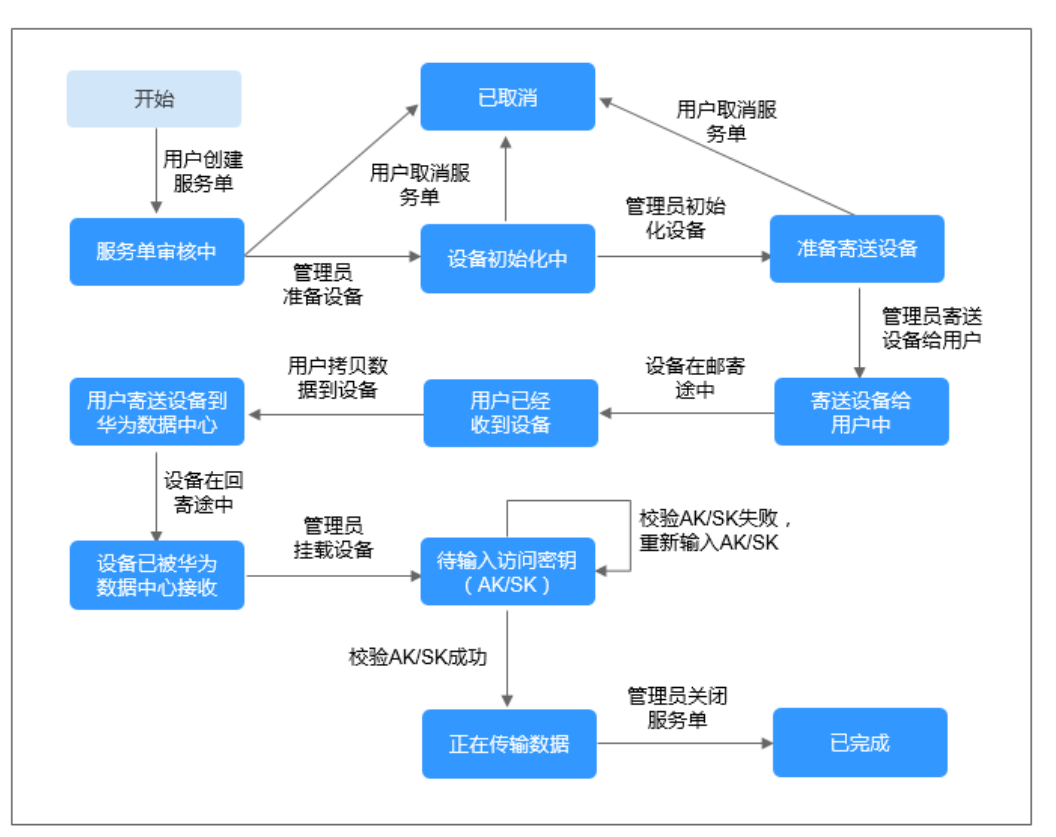

#### <span id="page-16-0"></span>图 **3-2** Teleport 方式状态转换

# **3.4** 服务单状态是"待寄送磁盘"是什么意思?

选择磁盘方式创建服务单,当服务单已完成创建后,服务单状态将变为"待寄送磁 盘"。此时您需要将待传输的数据存放入磁盘中并将磁盘寄出。

如果您已经寄出磁盘,请耐心等待,当华为数据中心接收到磁盘,管理员将磁盘挂载 **完成后, 服务单状态将发生改变。** 

#### **3.5** 服务单状态是"已过期"是什么意思?

从创建磁盘方式服务单开始,如果数据中心管理员在30天内都未接收到磁盘,服务单 状态会自动由"待寄送磁盘"转换为"已过期"。

#### **3.6** 服务单状态是"已取消"是什么意思?

- 创建磁盘方式的服务单,但用户还未寄送磁盘到华为数据中心,即服务单状态为 "待寄送磁盘"时可取消服务单,此时服务单状态将变为"已取消"。
- 创建Teleport方式的服务单,状态显示"服务单审核中"时可取消服务单,此时服 务单状态将变为"已取消"。

#### <span id="page-17-0"></span>**3.7** 服务单状态是"待输入访问密钥(**AK/SK**)"是什么意 思?

当数据中心接收到您邮寄的磁盘或Teleport,且管理员将磁盘或Teleport配置完成后, 服务单状态将变为"待输入访问密钥(AK/SK)"。

- 如果您在创建服务单时已输入AK/SK,此时服务单会启动数据上传。
- 如果未提前上传,则需要您登录DES管理控制台输入AK/SK启动数据上传。

#### **3.8** 服务单状态是"正在传输数据"是什么意思?

当您输入访问密钥(AK/SK)后,系统将启动数据上传,此时服务单状态将为"正在 传输数据",并保持至数据传输完成。

#### **3.9** 服务单状态是"待回寄磁盘"是什么意思?

磁盘方式的服务单,当数据完成传输后,服务单状态将变为"待回寄磁盘",此时数 据中心管理员将安排回寄您的磁盘。

## **3.10** 服务单状态是"传输失败"是什么意思?

磁盘方式的服务单,当您输入访问密钥(AK/SK)启动数据上传后,如果校验失败服 务单状态变为"传输失败"。

以下几种情况会出现"传输失败"情况,请根据实际情况排查解决后,重新输入访问 密钥(AK/SK)启动上传。

- 访问密钥(AK/SK)输入错误,请重新尝试输入正确的AK/SK。
- 服务单中输入的"磁盘目录"与邮寄的磁盘中的目录不一致。此时请修改服务单 中的"磁盘目录",使之与邮寄的磁盘中的目录保持一致。
- 签名文件未按照要求存放在磁盘根目录。此时数据中心管理员将会联系您,并将 磁盘寄回,您需要按要求重新存放签名文件后再邮寄磁盘。

## **3.11** 服务单状态是"服务单审核中"是什么意思?

创建Teleport方式的服务单完成之后,服务单列表中显示该服务单的状态为"服务单审 核中",如果审核不通过,华为数据中心管理员会联系用户核对,处理有疑问的服务 单;如果审核通过,管理员会根据需求初始化Teleport设备,准备邮寄Teleport设备。

## **3.12** 服务单状态是"设备初始化中"是什么意思?

Teleport方式的服务单审核通过后,华为数据中心管理员开始初始化Teleport设备,并 且更新服务单状态为"设备初始化中"。

## <span id="page-18-0"></span>**3.13** 服务单状态是"准备寄送设备"是什么意思?

Teleport方式的服务单初始化设备完成之后,华为数据中心管理员将服务单状态更新为 "准备寄送设备"。

#### **3.14** 服务单状态是"寄送设备给用户中"是什么意思?

Teleport方式的服务单封装打包并通过快递寄送之后,华为数据中心管理员将服务单状 态更新为"寄送设备给用户中",用户只需耐心等待接收Teleport设备。

## **3.15** 服务单状态是"用户寄送设备到华为数据中心"是什么 意思?

Teleport方式的服务单,用户已将数据和签名文件拷贝到Teleport根目录后,用户封装 打包并邮寄Teleport设备箱到华为数据中心之后,用户可联系华为数据中心管理员将服 务单状态更新为"用户寄送设备到华为数据中心"。

#### **3.16** 服务单状态是"设备已被华为数据中心接收"是什么意 思?

Teleport方式的服务单,用户拷贝数据到Teleport之后,会通过快递回寄磁盘到华为数 据中心,在华为数据中心管理员接收到用户回邮的Teleport之后,将服务单状态更新为 "设备已被华为数据中心接收"。

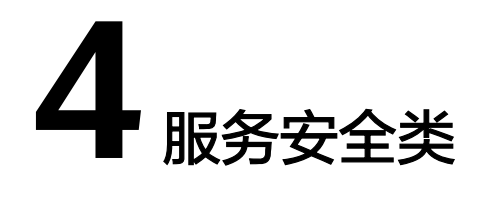

# <span id="page-19-0"></span>**4.1 DES** 如何保证数据不会被盗用?

- Teleport防尘防水、抗震抗压、安全锁功能确保数据在寄送途中的万无一失。
- 数据上传需要由您手工输入访问密钥(AK/SK)自动触发,全程无人接触密钥和 数据。
- 通过DES传输的数据最终保存在对象存储服务OBS中,OBS服务将数据分片随机存 储在不同硬盘上,即使整块硬盘被盗走也无法恢复成完整数据。

## 4.2 数据通过 DES 传输, 如何保证安全性?

- Teleport防尘防水、抗震抗压、安全锁功能确保数据在寄送途中万无一失。
- 华为数据中心管理员在接收到Teleport或磁盘并连线配置后,需要由用户自己输入 访问密钥(AK/SK)触发数据自动上传(用户可在服务单创建完成后输入访问密 钥),华为人员全程不接触密钥和用户数据,确保数据的安全。
- 通过DES传输的数据最终存放在对象存储服务OBS中, OBS服务支持SSL加密、 ACL权限控制、桶策略等安全保障机制,且数据分片随机存储在不同硬盘上,保 障数据的存储、访问安全。

#### **4.3 DES** 如何确保上传的数据与服务单匹配不出错?

用户提交数据快递服务申请后,系统会生成签名文件,签名文件是服务单与设备 对应的唯一标识,需要将其存放入磁盘或Teleport共享文件系统的根目录,然后将磁盘 或Teleport寄送到华为数据中心。华为数据中心管理员收到磁盘或Teleport并连线配置 后,系统会自动判断用户申请单中的信息与设备信息是否准确对应,设备信息匹配成 功后,用户需输入访问密钥(AK/SK)触发数据开始自动上传,数据上传过程中均无 任何人工干预,以此来避免人为误操作。

# **4.4 DES** 签名文件有什么作用?

签名文件是服务单中磁盘的唯一标识,需要将其存入磁盘或Teleport存储系统的根目 录。华为数据中心管理员收到磁盘或Teleport设备,并完成挂载或连线配置后,系统会 根据签名文件自动匹配存储设备与服务单,避免人工干预带来的误操作。

# <span id="page-20-0"></span>**4.5** 如何获取签名文件?

- 磁盘方式服务单,请登录DES管理控制台,单击状态为"待寄送磁盘"的服务单 后的"下载签名文件",将签名文件下载到本地。
- Teleport方式服务单, 当服务单处于"服务单审核中"、"设备初始化中"、"准 备寄送设备"、"寄送设备给用户中"、"用户已经收到设备"时,都可以下载 签名文件。登录DES管理控制台,单击服务单后的"下载签名文件",将签名文 件下载到本地。

# **4.6** 签名文件包含哪些信息?

签名文件是服务单与Teleport设备一一对应的唯一标识。签名文件中包含的内容如下表 所示:

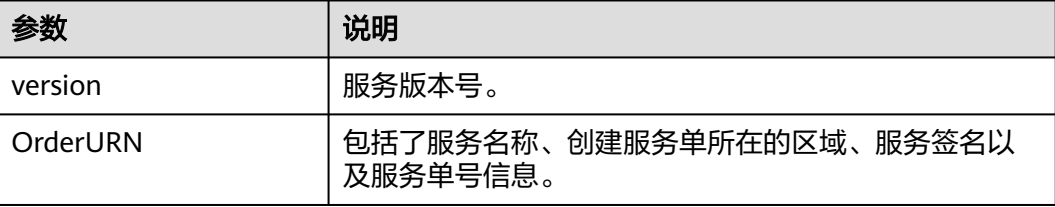

# **4.7** 是否需要将签名文件随磁盘或 **Teleport** 一起邮寄?

需要。创建服务单后,请下载签名文件放入待邮寄磁盘或Teleport存储系统的根目录。

#### **4.8** 后台管理员是否能获取到邮寄的磁盘或 **Teleport** 设备中 的数据?

华为数据中心管理员在接收到您邮寄的磁盘或Teleport设备后,连线配置接入后台,通 过您输入的访问密钥(AK/SK)触发数据自动上传,管理员全程不能接触密钥和数 据。

# 4.9 数据通过 Teleport 传输, 如何保证安全性?

- Teleport设备防尘防水、抗震抗压、安全锁,确保数据在寄送途中的万无一失。
- 华为数据中心管理员在接收到Teleport并挂载后,通过用户自己输入的访问密钥 (AK/SK)触发数据自动上传,华为人员全程不接触用户数据,确保数据的安 全。
- 通过DES传输的数据最终存放在对象存储服务OBS中,OBS服务支持SSL加密、 ACL权限控制、桶策略等安全保障机制,且数据分片随机存储在不同硬盘上,保 障数据的存储、访问安全。

# <span id="page-21-0"></span>**4.10** 数据上传到华为云后如何处理用于迁移的存储介质?

#### **Teleport** 方式

Teleport数据传输完成后,DES服务单结束,Teleport立即触发格式化操作,擦除 Teleport上的所有数据,擦除后数据不可恢复。

#### 磁盘方式

磁盘数据传输完成后,DES服务单结束,华为云数据中心将磁盘数据保持原样邮寄给 客户。

# **5** 服务资费类

# <span id="page-22-0"></span>**5.1 DES** 如何收费?

提供磁盘方式和Teleport方式两种传输方式,DES提供按单计费方式,数据导入流量费 全免,请求费用根据OBS计费标准收取。根据传输方式的不同,计费规则按照物理存 储介质数量、使用时长分为两个计费项。

数据快递服务的计费标准请参考华为云官网的[计费标准。](https://www.huaweicloud.com/pricing.html?tab=detail#/des)

## **5.2** 邮寄磁盘的费用由谁来承担?

磁盘方式邮寄磁盘的费用都由用户承担,在邮寄签收前后用户需注意以下事项:

- 选择磁盘方式传输数据,您需要将所有待传输数据存放在磁盘,再将磁盘邮寄至 华为数据中心。华为数据中心管理员接收并挂载磁盘到服务器,根据您输入的访 问密钥(AK/SK)启动数据传输,该过程磁盘邮寄费用需您来承担。
- 确认数据已完全上传至OBS后,华为数据中心管理员通过运费到付方式将磁盘邮 寄给您。收到磁盘后您需确保磁盘完好无误,再签收付邮寄费用,此过程磁盘邮 寄费用也需要由您来承担。

## **5.3** 邮寄 **Teleport** 的费用由谁来承担?

DES Teleport服务费中已包含Teleport邮寄和取回两次的物流费用,您无需再支付额外 的物流费用。